#### **STEP 1 MECHANICAL**

**In case of first commissioning, before the valve installation the whole system must be correctly flushed to grant the required cleanliness level:**  During the flushing operation use on-off or by-pass valves in place of the proportional valve

- remove protection pad **P1** located on the valve bottom face only immediately before installation (do not remove connectors caps)
- check the presence and correct positioning of the seals on valve ports • verify that valve mounting surface is clean and free from damages or burrs
- verify the correct valve orientation according to the pattern of the relevant mounting interface P1
- lock the fastening bolts respecting below sequence and tightening torque according to valve model

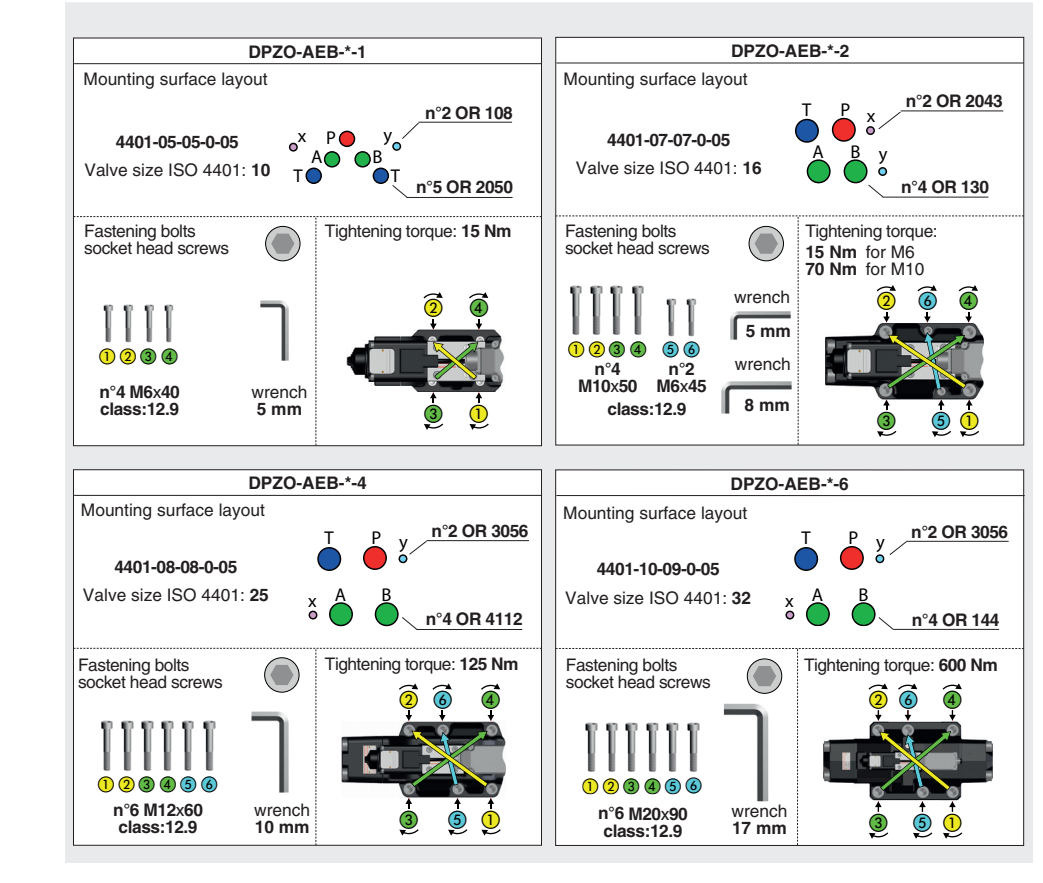

**STEP 2 ELECTRICAL**

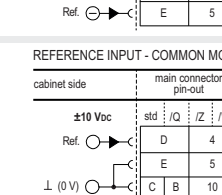

Ref. (D

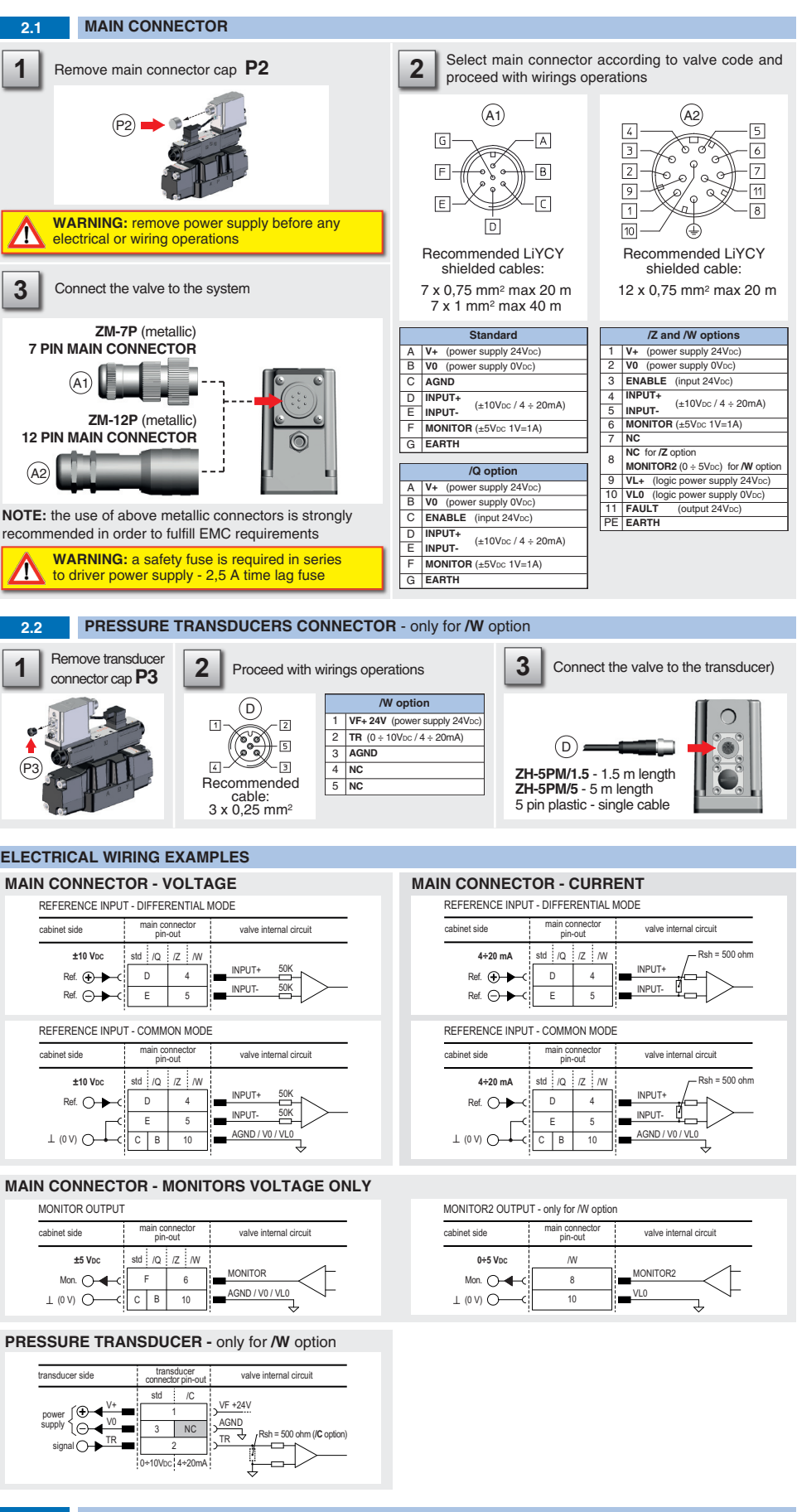

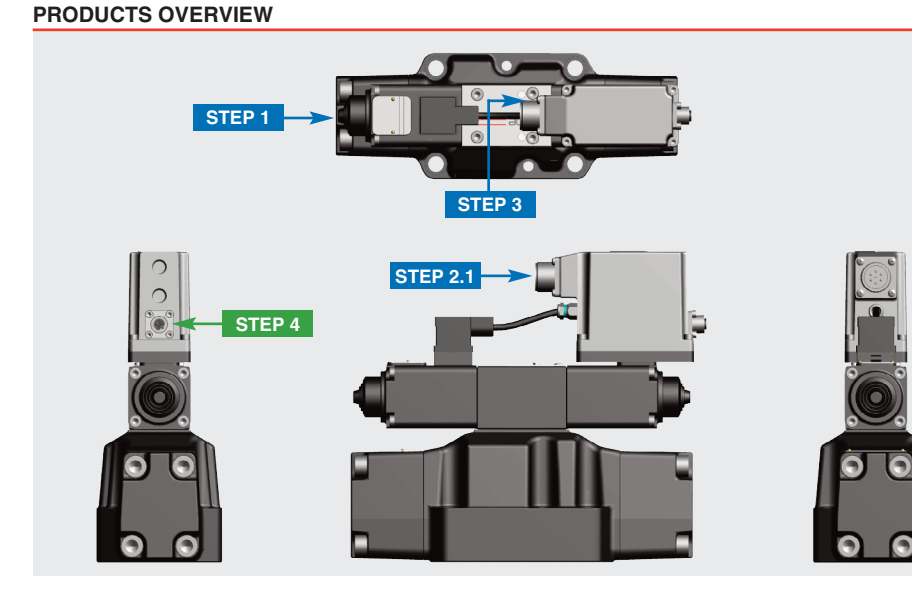

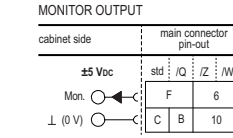

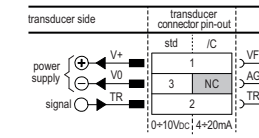

### **PRESSURE TRANSDUCER -** only for **/W** option

# **STEP 3 HYDRAULICS**

This section considers the different valves options, illustrating the multiple variants of the available electrical connections. The electrical connections have to be wired according to the selected valve code

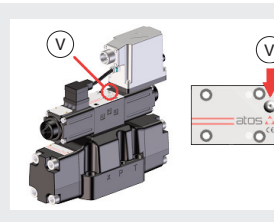

### **Air bleeding:**

- release 2 or 3 turns the air bleed screw **V**
- cycle the valve at low pressure until the oil leaking from the **V** port is exempted from air bubbles
- lock the air bleed screw **V 3 mm**

Wrench type  $\circ$  $O^{44}$ **Tightening** torque

**4 Nm** Consult tech table **FS900** for general guidelines about component's commissioning

### **INSTALLATION TOOLS ACCORDING TO VALVE MODEL**- not included

**CONTACT US**

The purpose of this quickstart guide is show a logical sequence of basic operations. This guide does not cover all details or variants of Atos valves. All operations described in this document should be performed only by qualified personnel. Operations and images could be subject to change without notice. For further information please refer to related documentation.

# **3 ELECTRICAL WIRING EXAMPLES** cabinet side main connector  $\frac{1}{s}$ std  $\frac{1}{s}$  /Q  $\frac{1}{s}$  /Z  $\frac{1}{s}$  /W REFERENCE INPUT - DIFFERENTIAL MODE **±10 VDC** Connect the valve to the system  $(\overrightarrow{P2})$ **2.1 MAIN CONNECTOR** P3 **A** electrical or wiring operations WAHINING: a salety have to require the to driver power supply - 2,5 A time lag fuse  $\left( \begin{matrix} A \end{matrix} \right)$  $\sqrt{A^2}$ **ZM-7P** (metallic) **7 PIN MAIN CONNECTOR ZM-12P** (metallic) **12 PIN MAIN CONNECTOR NOTE:** the use of above metallic connectors is strongly recommended in order to fulfill EMC requirements

# **ATTENTION !**

# **IDENTIFICATION**

# **PILOTED OPERATED PROPORTIONAL DIRECTIONAL VALVES**

**QUICKSTART BASIC**

*ital proportionals without transducer - analog reference signal* 

**QB120-6 - 04/22**

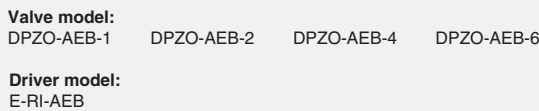

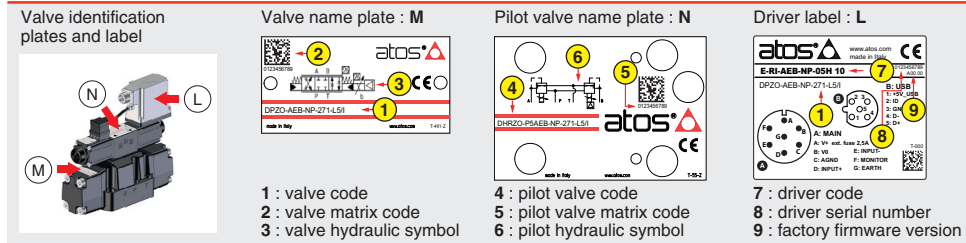

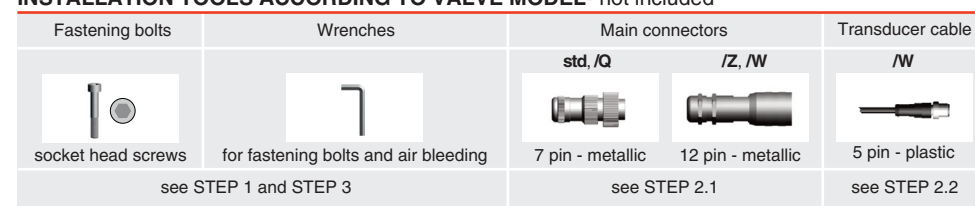

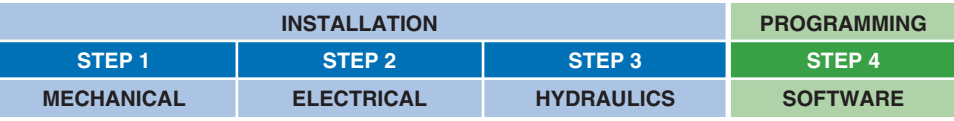

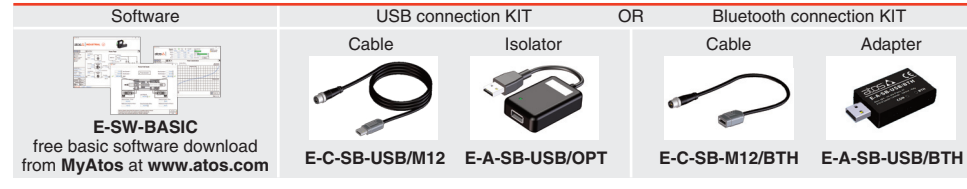

#### **PROGRAMMING TOOLS** - not included

### **PROGRAMMING SOFTWARE**

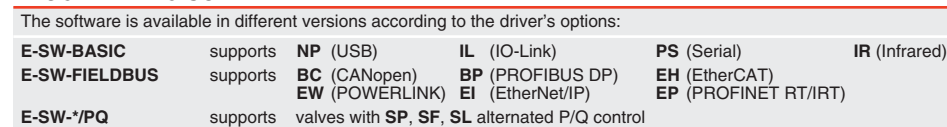

**REMARK** Atos software is designed for Windows based operative systems - Windows XP SP3 or later E-SW-FIELDBUS supports also valves without fieldbus communication; E-SW-\*/PQ supports also valves without P/Q control

#### **DOWNLOAD AREA**

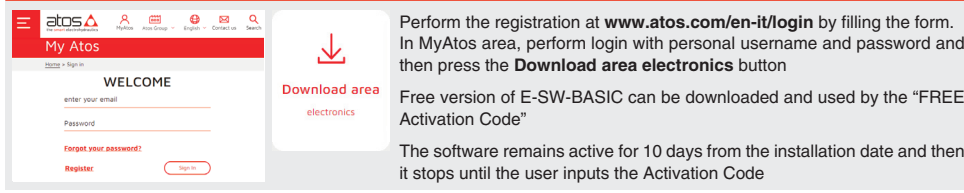

In MyAtos area, perform login with personal username and password and then press the **Download area electronics** button Free version of E-SW-BASIC can be downloaded and used by the "FREE Activation Code" The software remains active for 10 days from the installation date and then it stops until the user inputs the Activation Code

### **RELATED DOCUMENTATION** - www.atos.com - section Catalog on-line

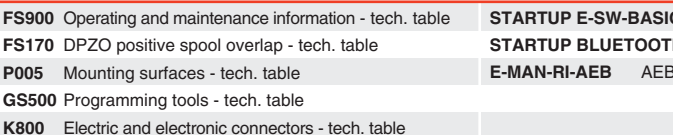

**IC** Software startup guide **FH** Bluetooth adpter startup quide **B** - driver operating manual

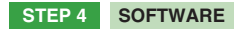

**REMARK** proportional valves with integral electronics are factory preset with default parameter and ready to use after piping and electrical connections. **Play with parameters is optional, not mandatory!**

**Valve vibration or noise** 

• presence of air in the solenoid; perform air bleeding procedure – see STEP 3 • dither frequency too low; increase value of the frequency – see STEP 4.2

- 
- with the valve's characteristics
- spool sticking, contact Atos service center
- 
- 
- 
- 

**The valve does not follow the reference signal**  • valve is powered off, verify presence of 24 Vdc power supply

• valve is disabled, verify presence of 24 Vdc on enable pin - only for /Q, /Z and /W options

• flow/pressure values exceeding the valve's performance limits, verify that hydraulic operating conditions are incompliance

• big hysteresis or spool stick-slip, reduce the dither frequency

• missing piloting pressure, verify that hydraulic power level is compliant with valve's characteristics

**BiasN** negative bias **ScaleN** negative scale

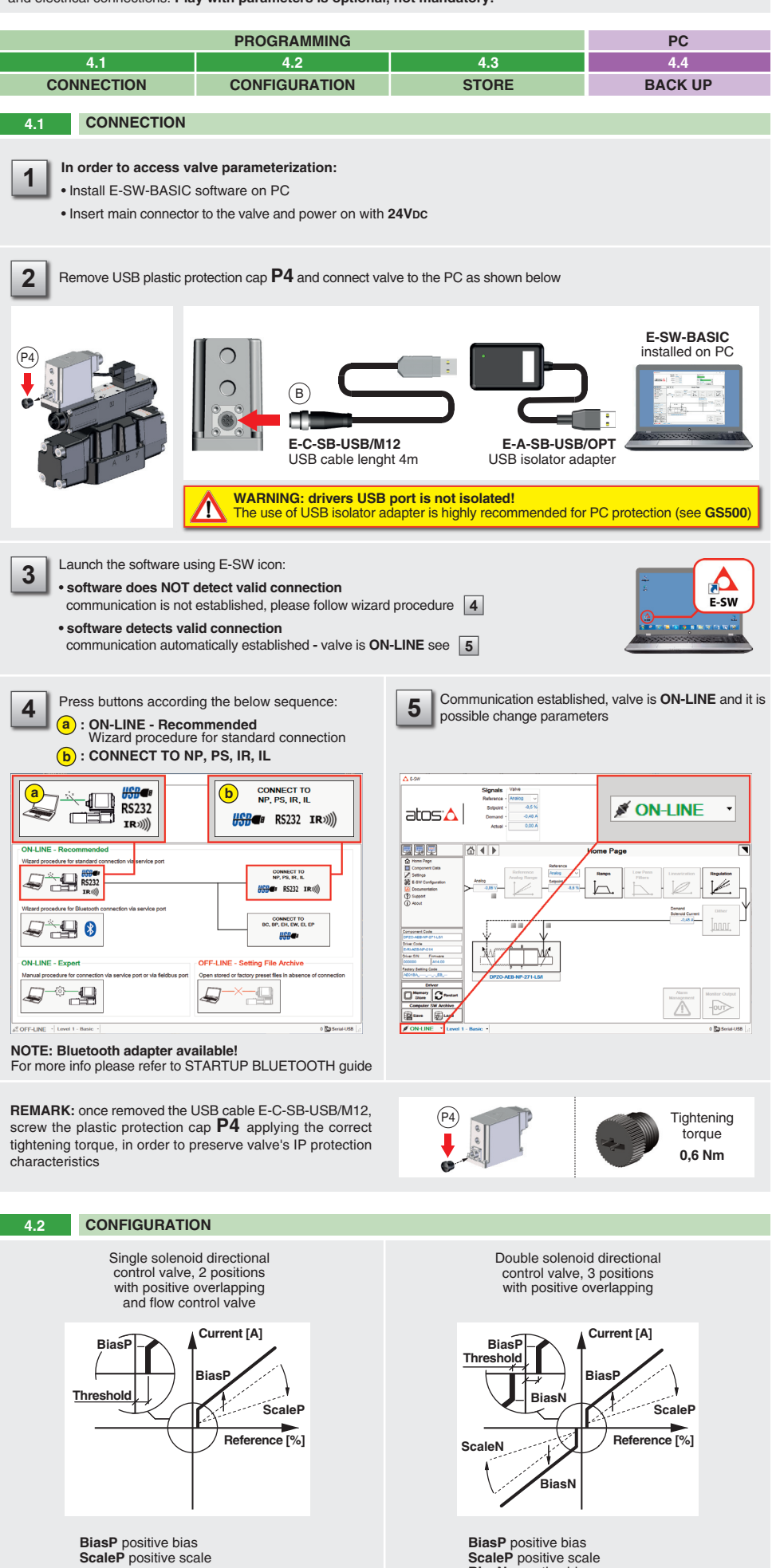

• wrong pilot/drain configuration - check if the pilot/drain configuration of the valve corresponds to the effective system layout

**Threshold** =  $2\%$ (±200mV or ±0,16mA for **/I** option)

**Software parameters modifications are lost when valve is switched off**  • parameter store operation was not performed, check store procedure – see STEP 4, section 4.3

#### **Software parameters modifications have no effect on the valve**

• valve is OFF LINE, check connection procedure – see STEP 4, section 4.1

**After the modifications of software parameters the valve does not work properly**  • restore valve factory parameters using 'Restore Factory' button, located in 'Driver - Memory Store' window: - during restore, the current to the solenoid(s) will be temporarily switched to off! - factory parameters will be applied at next driver restart or after power off-on sequence!

Reference input signal is factory preset according to selected valve code, defaults are ±10 VDC for standard and 4 ÷ 20 mA for /I option. Input signal can be reconfigured via software selecting between voltage and current, browsing to **Reference Analog Range** page:

**Threshold** = 2%

(200mV or 0,32mA for **/I** option)

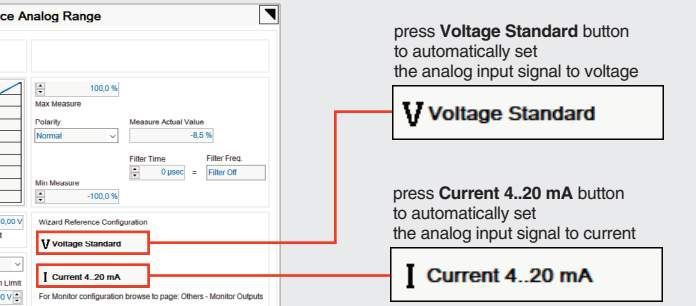

## **WIZARD REFERENCE -** E-SW level 2 functionality

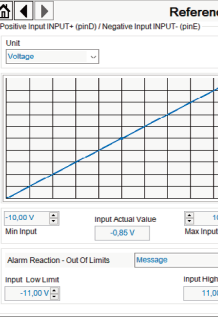

# **TROUBLESHOOTING**

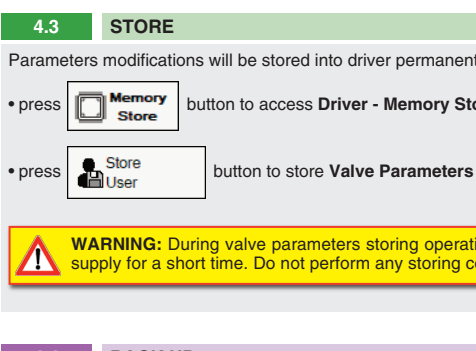

Parameters modifications will be stored into driver permanent memory:

button to access **Driver - Memory Store** window

WARNING: During valve parameters storing operations, the driver automatically shuts down the solenoid power WARNING: During valve parameters storing operations, the direct advantation, state and supply for a short time. Do not perform any storing commands while the system is working.

button to access **Computer SW Archive - Setting Files** page, **Setting File Name** pop-up appears

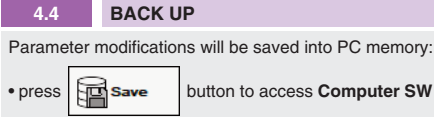

• input a valid name into **Description** field and press **Ok** button

# **DITHER**

**Dither setting:** factory default 200 Hz

• lower frequencies reduce the hysteresis of the valve, too low values can affect the valve stability

• higher frequencies increase regulation stability, but increase also the hysteresis of the valve

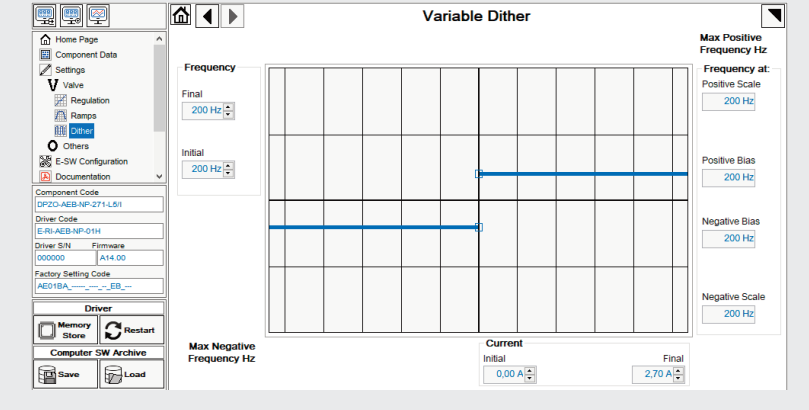

# **BIAS AND SCALE - 3 POSITION VALVES**

**Bias setting:** supply input signal just over the Threshold value; increase the Bias until the actuator is start moving, then

lightly reduce the Bias just to stop the actuator **Scale setting:** supply the max input signal; adjust the Scale to obtain the max actuator speed

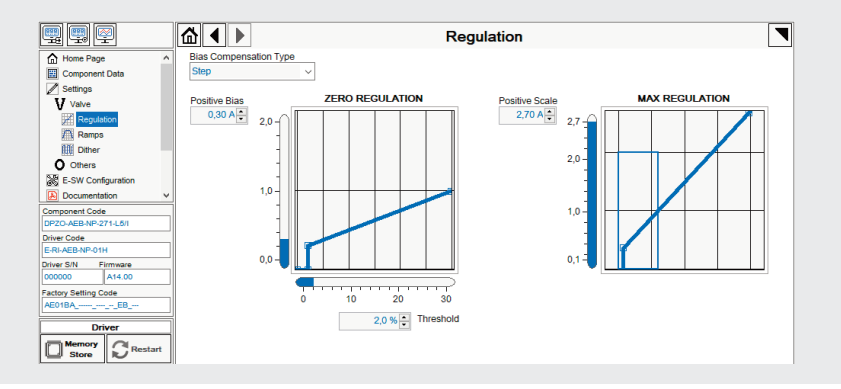

**BIAS AND SCALE - 2 POSITION VALVES and FLOW CONTROL VALVES**

Follow the same indications reported for 2 position valves for both valve's solenoids

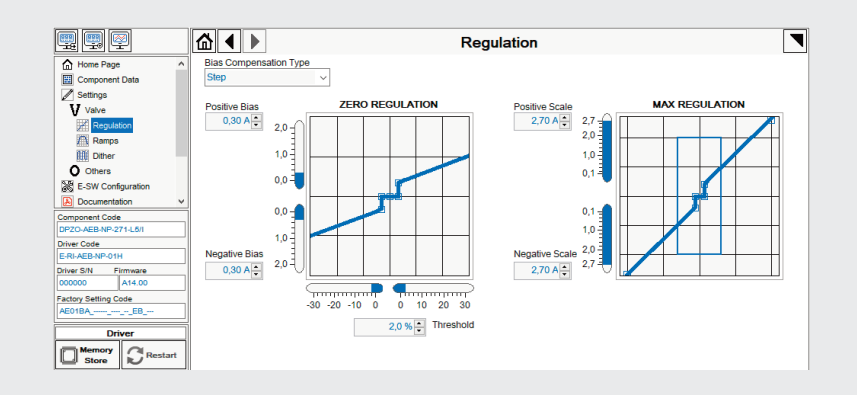

# **RAMPS**

**Ramps setting:** select the required ramp configuration and adjust the ramp time to optimize the actuator's acceleration and deceleration

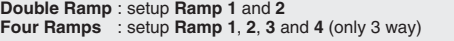

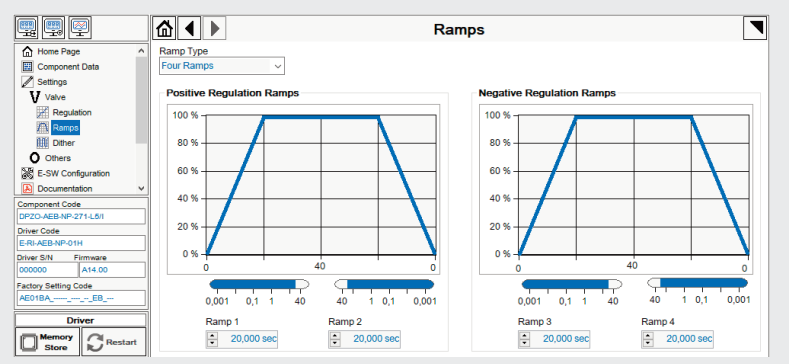

**No Ramp** : no ramps selected **Single Ramp** : setup **Ramp 1**

**REMARK: Voltage Standard** or **Current 4..20 mA** buttons do not act on Monitor output signal configuration! For Monitor output signal configuration browse to page **Others - Monitor Outputs**